## Serie 6OXE Placa base con zócalo para procesador 370

# **MANUAL DE USUARIO**

Placa base con zócalo para procesador 370 REV. 1.1 Primera edición R-11-01-001123

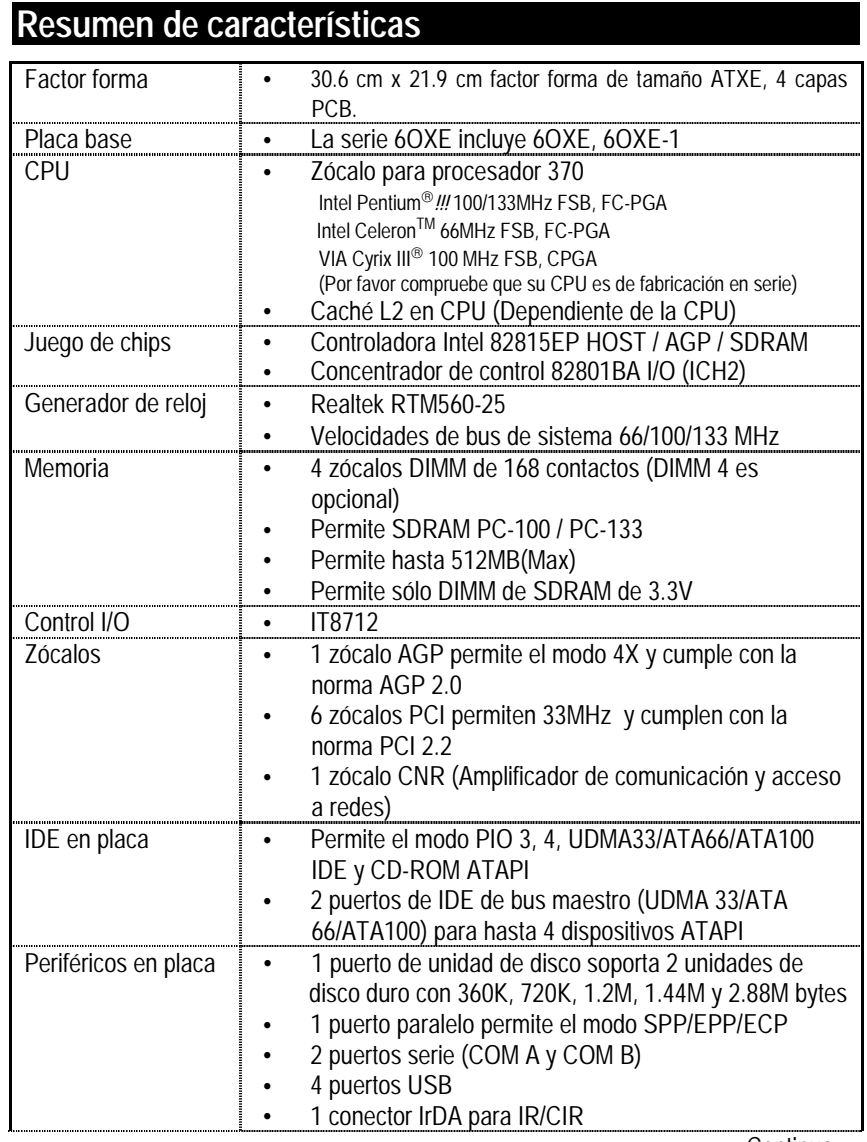

Continua…

 $\overline{1}$ 

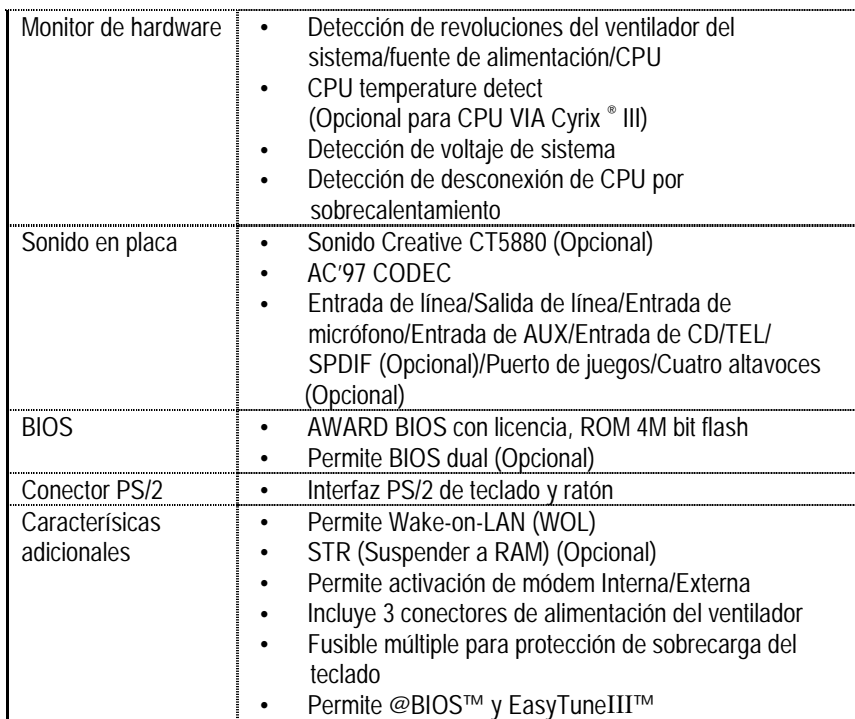

 $\overline{2}$ 

## Configuración de la velocidad de CPU

La velocidad del bus del sistema puede seleccionarse entre 55~153MHz. El usuario puede seleccionar la velocidad del bus del sistema mediante el interruptor DIP SW1.

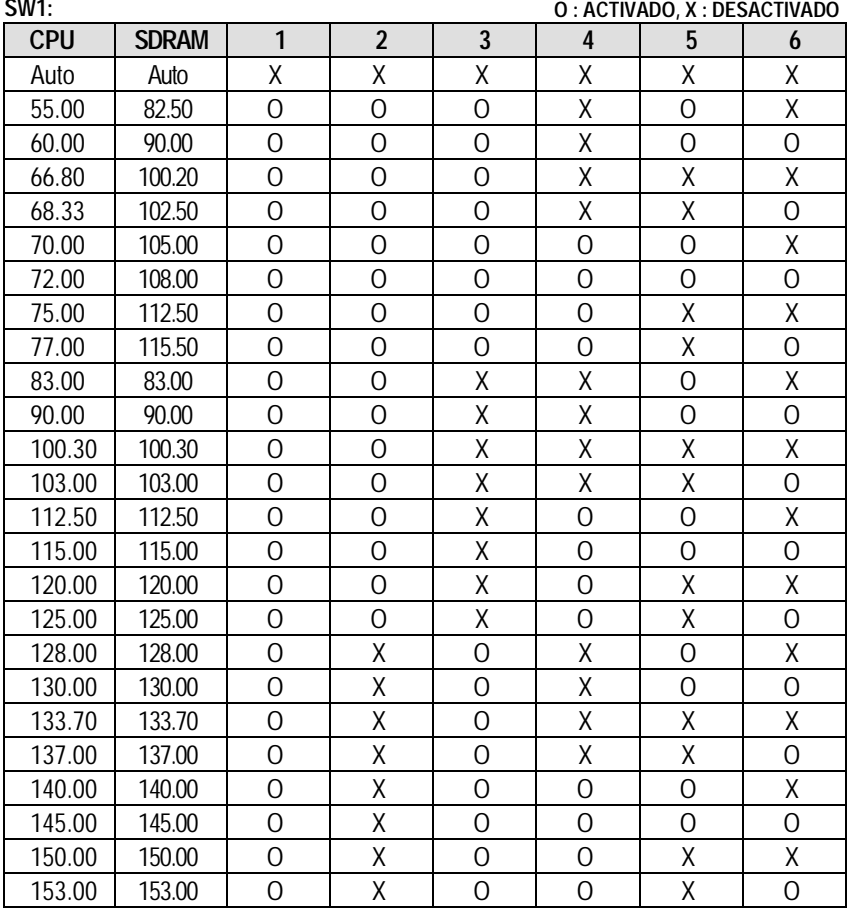

 $\overline{3}$ 

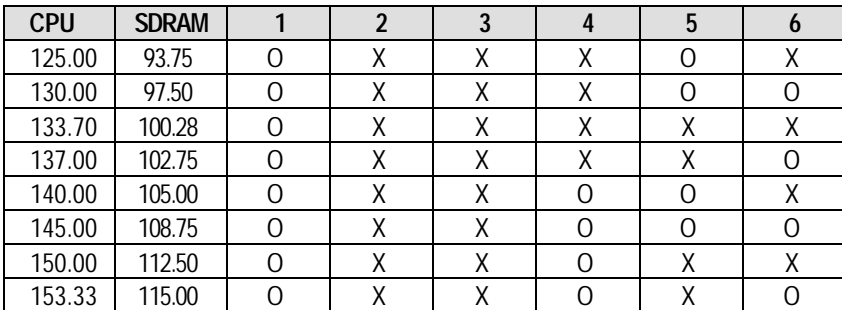

**Configuración Automática:**

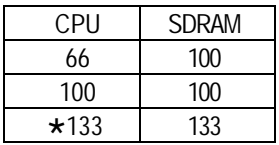

**La siguiente es la configuración recomendada cuando se utilice una CPU FSB de 133MHz FSB con un sistema de memoria de 100MHz:**

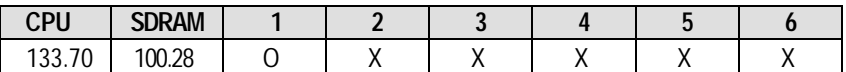

"**Nota: Por favor configure la frecuencia del host de la CPU de acuerdo con las especificaciones de su procesador. No recomendamos que defina la frecuencia del bus de sistema por encima de las especificaciones de la CPU porque estas frecuencias de bus específicas no son las aplicaciones estándar para una CPU, el juego de chips y los periféricos estándar. Si su equipo puede funcionar correctamente con estas frecuencias de bus dependerá de la configuración del hardware, incluyendo la CPU, el juego de chips, la SDRAM, las tarjetas, etc.**

## **Conectores**

Alimentación ATX

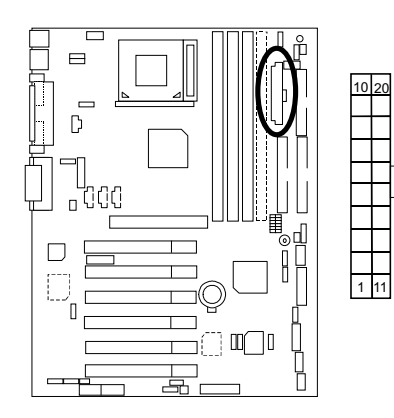

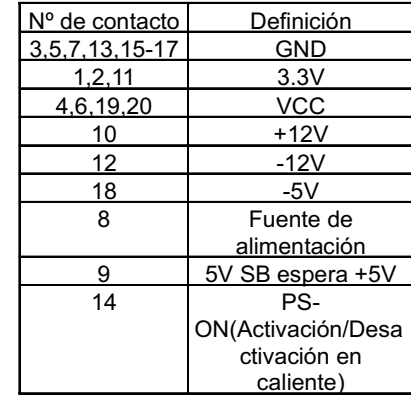

Puertos COM A / COM B / LPT

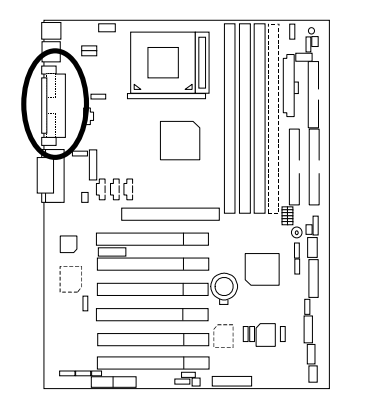

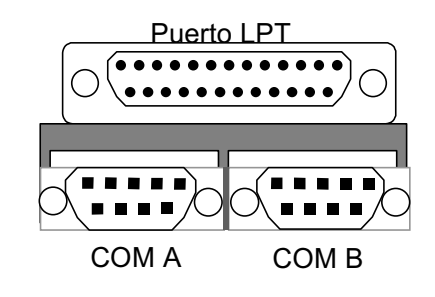

 $\overline{5}$ 

CN9: Puerto USB frontal

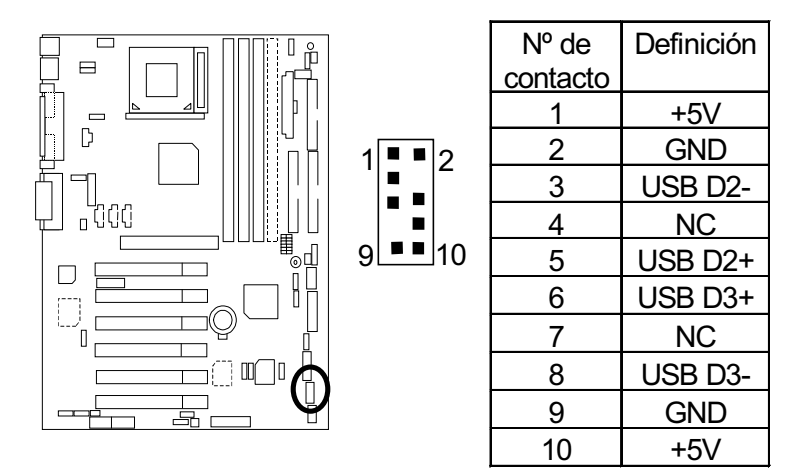

## CN13 : Audio frontal (Opcional)

\* Si el usuario no necesita el conector de audio frontal, por favor configure los puentes 11-12 cerrado y 13-14 cerrado.

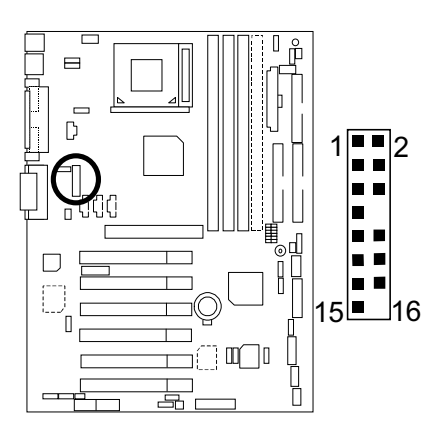

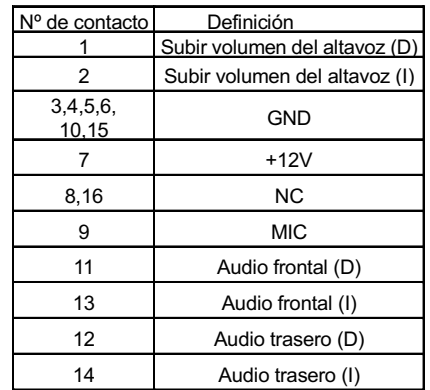

 $6\overline{6}$ 

Placa base de la serie 6OXE

Puerto de unidad de disco

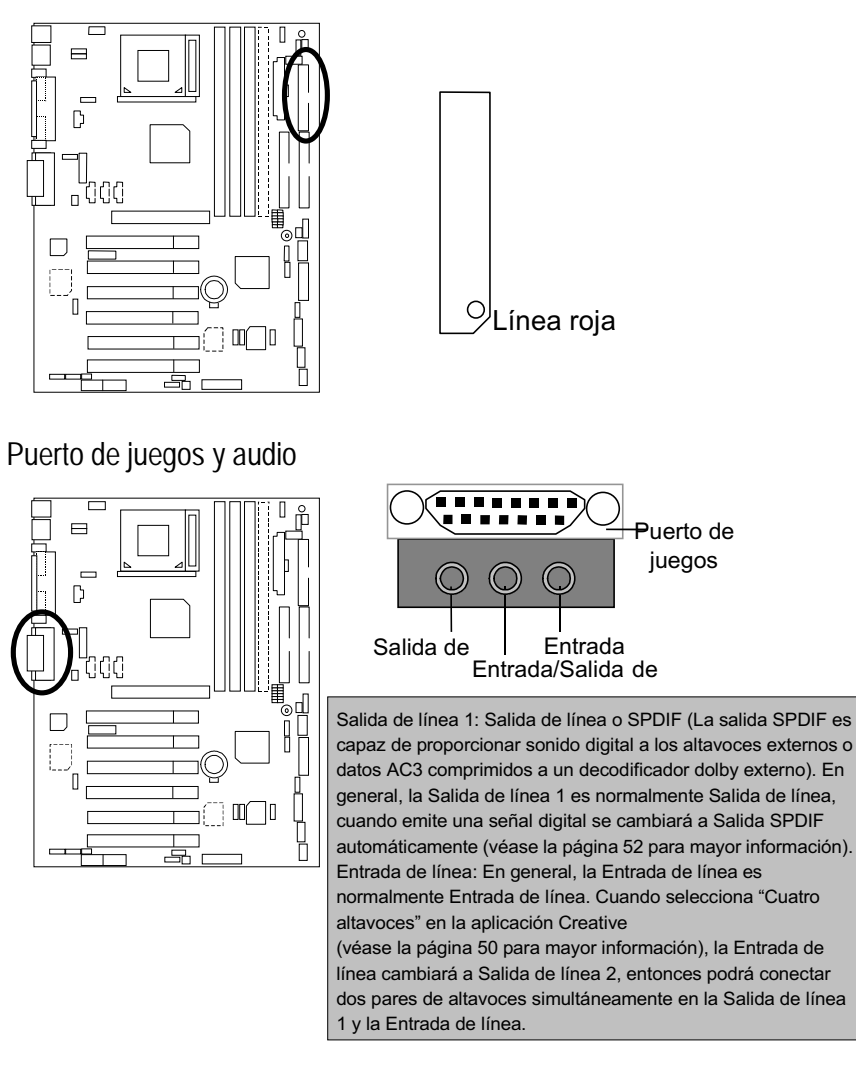

 $\overline{7}$ 

Puertos IDE1 (Primario), IDE2 (Secundario)

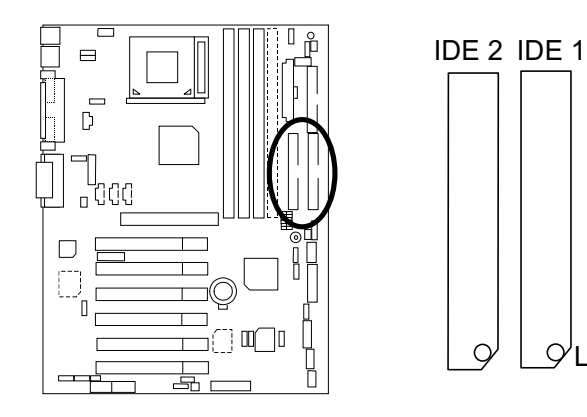

J1: Ventilador de la CPU

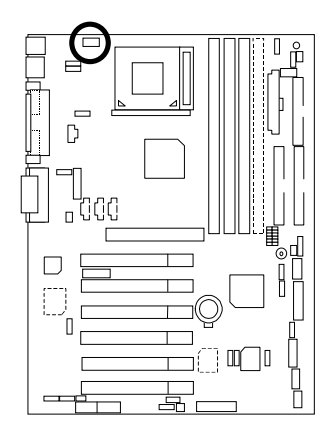

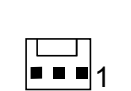

 $\mathcal{Q}^{\mathsf{I}}$ Línea roja

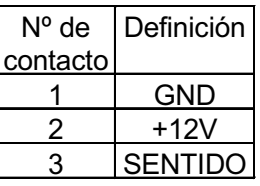

 $\overline{8}$ 

J2: Ventilador de la fuente de alimentación

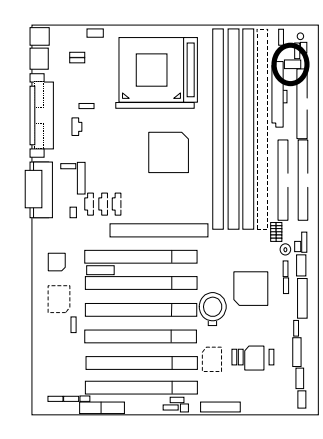

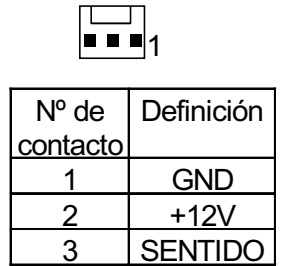

J5: Entrada de audio CD

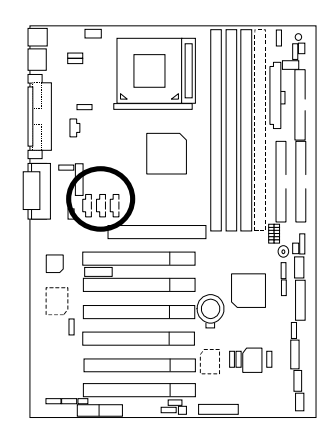

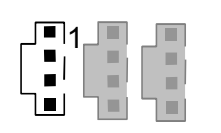

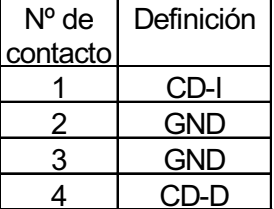

 $\overline{9}$ 

J6: AUX\_IN

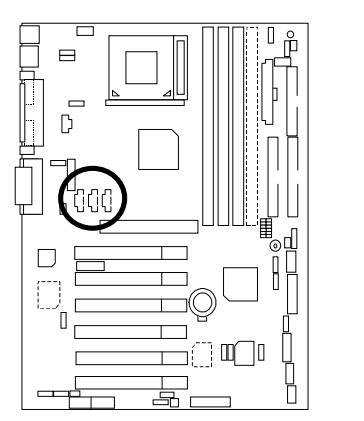

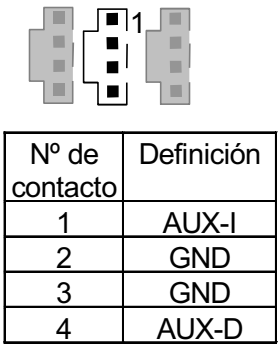

J7: TEL: El conector está indicado para un módem con conector de voz interna

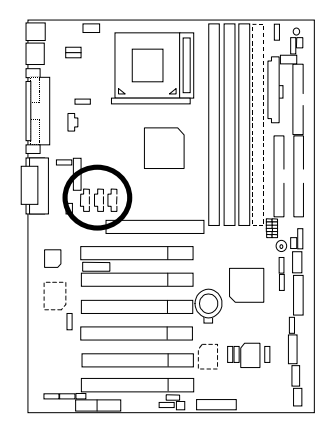

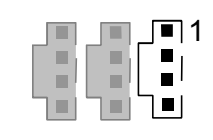

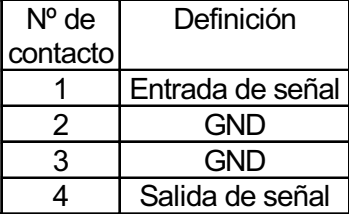

### J10: SMBUS Extra

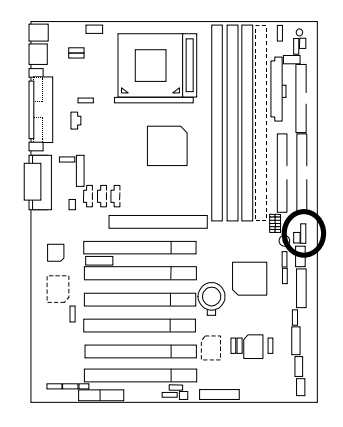

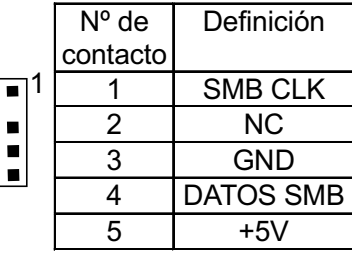

J12: Wake On LAN

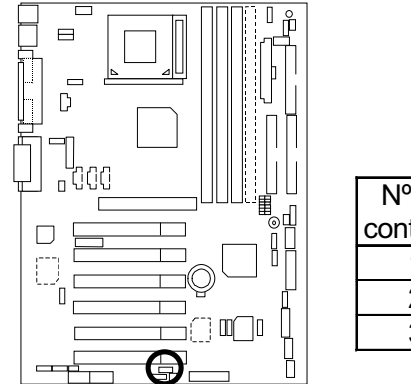

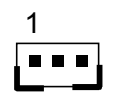

E

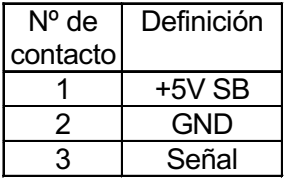

J13: Activación de llamada (Activación de tarjeta de módem interno)

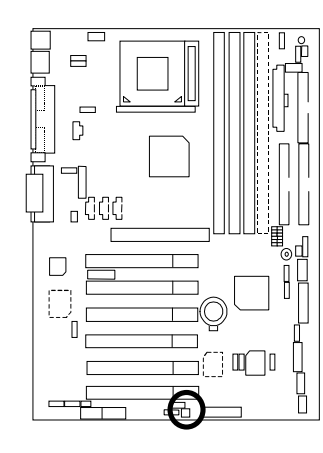

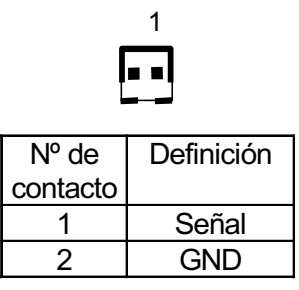

J14: Ventilador de sistema

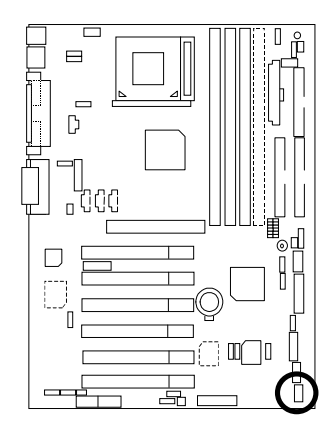

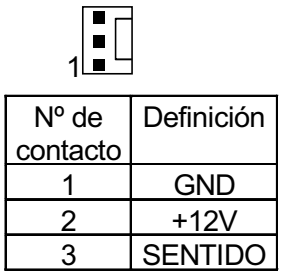

 $\overline{12}$ 

J15: Puerto IA (Opcional)

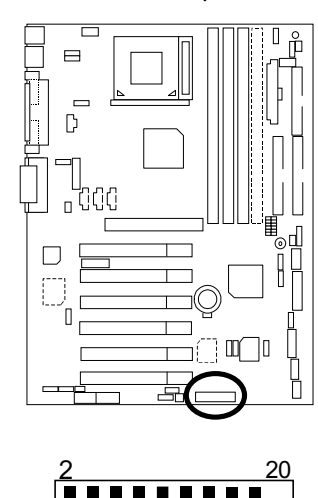

----------

 $\mathbf 1$ 

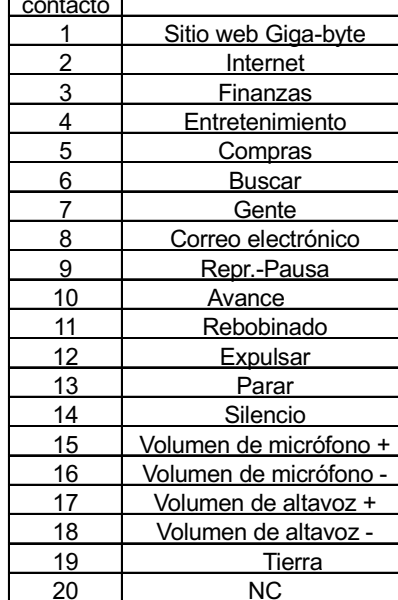

Definición

 $N^{\circ}$  de

JP7: Conector STR LED y LED1: LED de DIMM

 $\overline{19}$ 

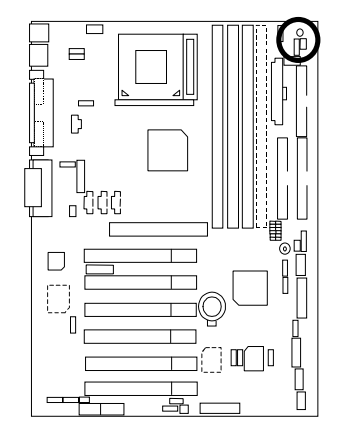

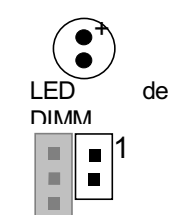

Conector externo de STR LED

Guía de instalación rápida

JP9: SPDIF(La salida SPDIF es capaz de suminstrar sonido digital a los altavoces externos o datos AC3 comprimidos a un decoficador Dolby digital.)[Opcional]

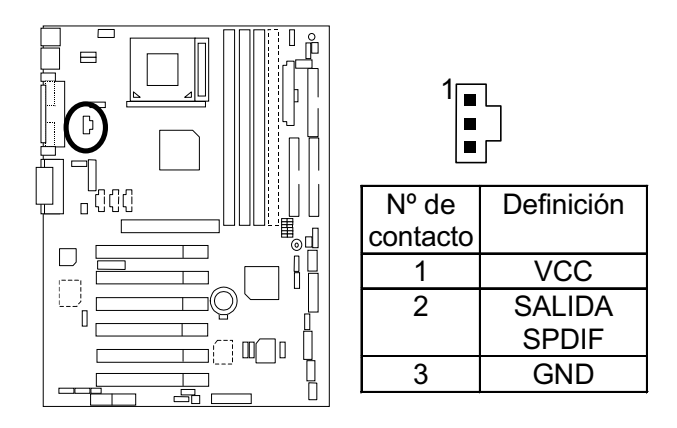

JP13: IR/CIR

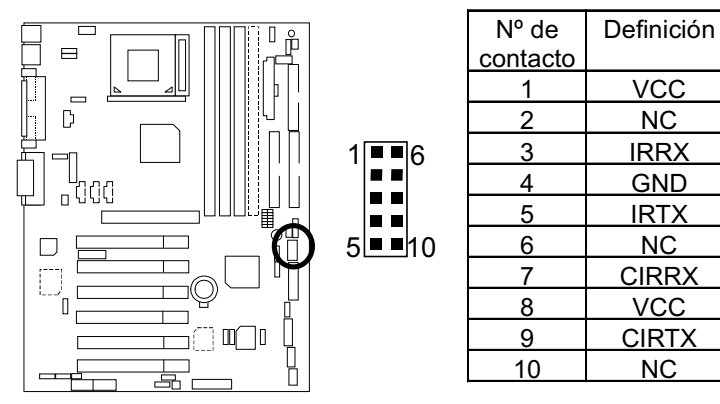

JP27: SCR: Lector de tarjeta inteligente

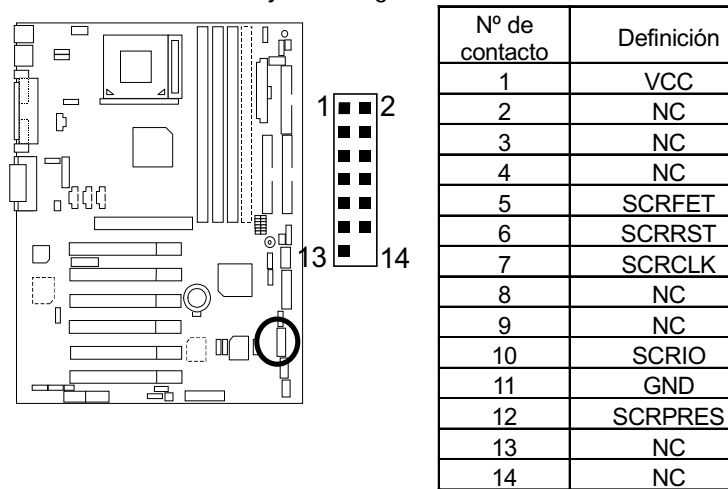

JP28: Conector de tarjeta de 6 canales de audio (Opcional)

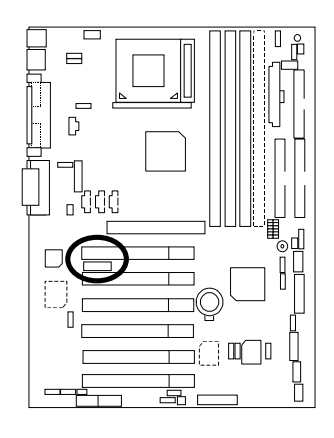

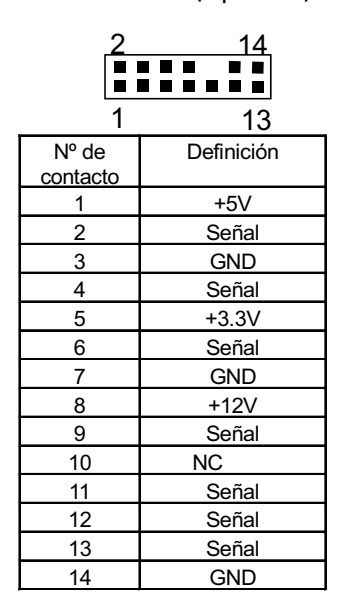

Conector de ratón y teclado PS/2

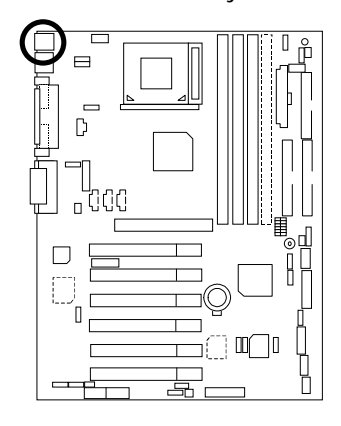

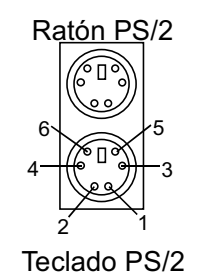

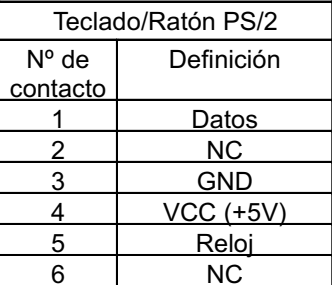

Conector USB

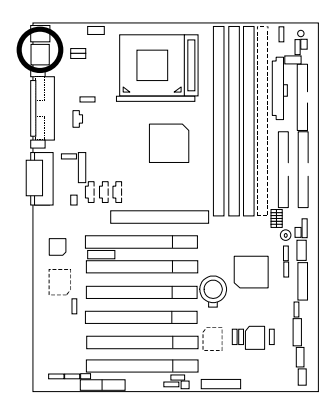

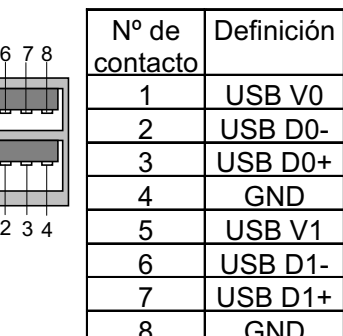

## **Definición del panel y los puentes**

J11: Puente de 2x11 contactos

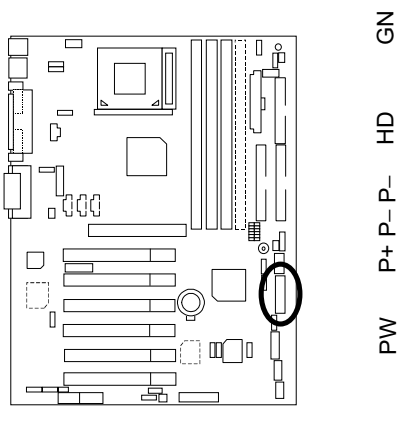

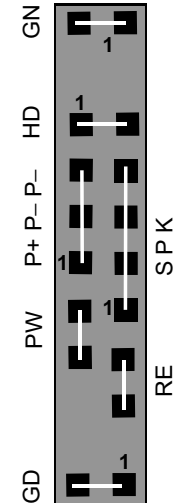

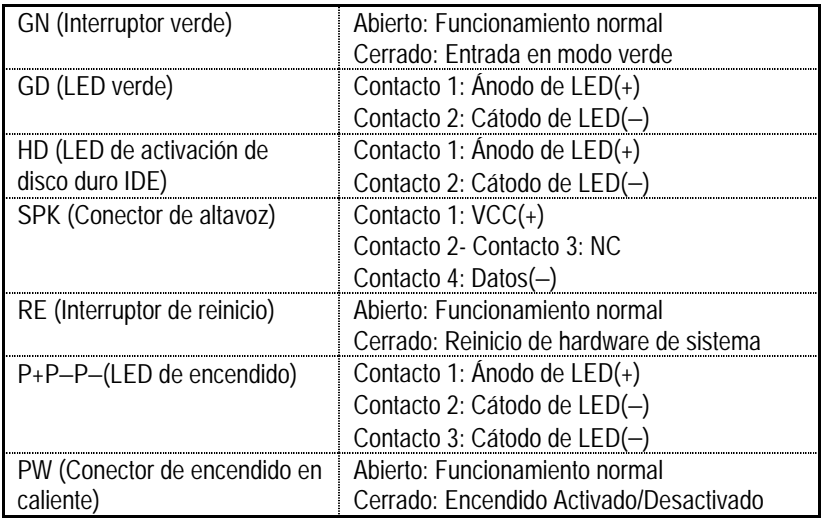

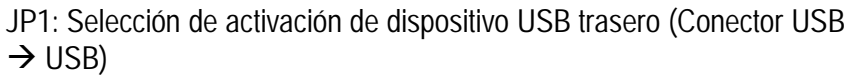

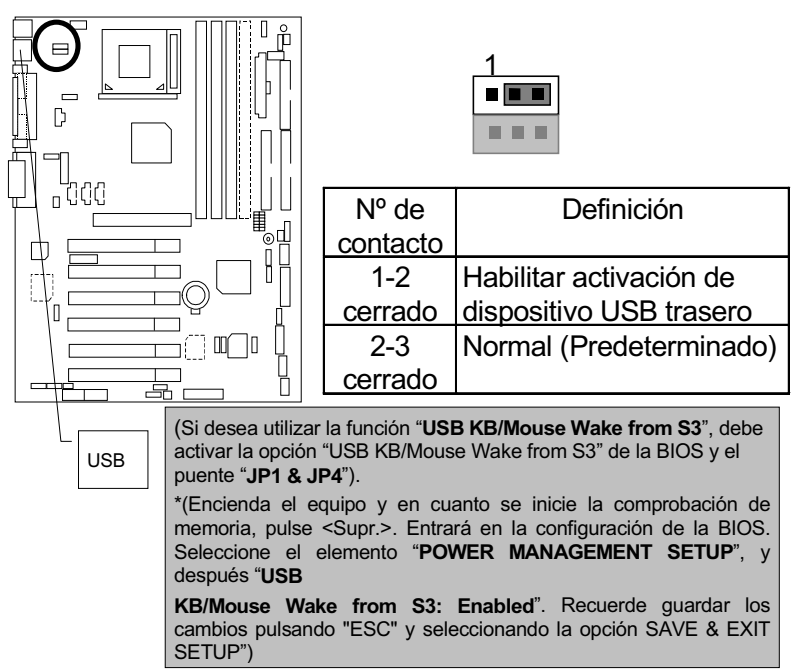

JP3: Encendido desde teclado PS/2

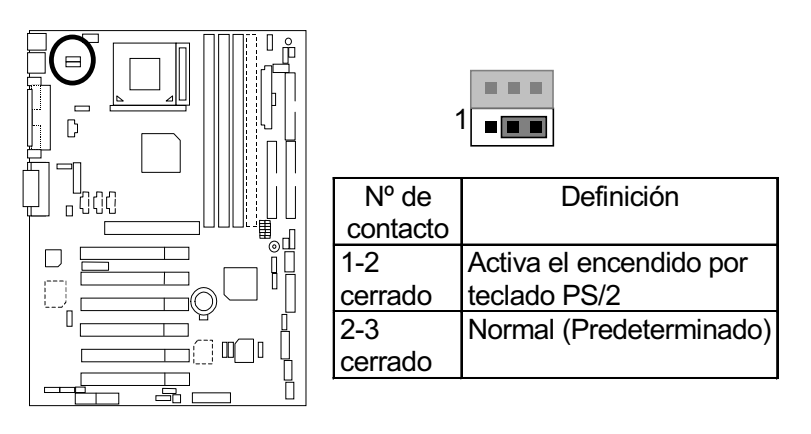

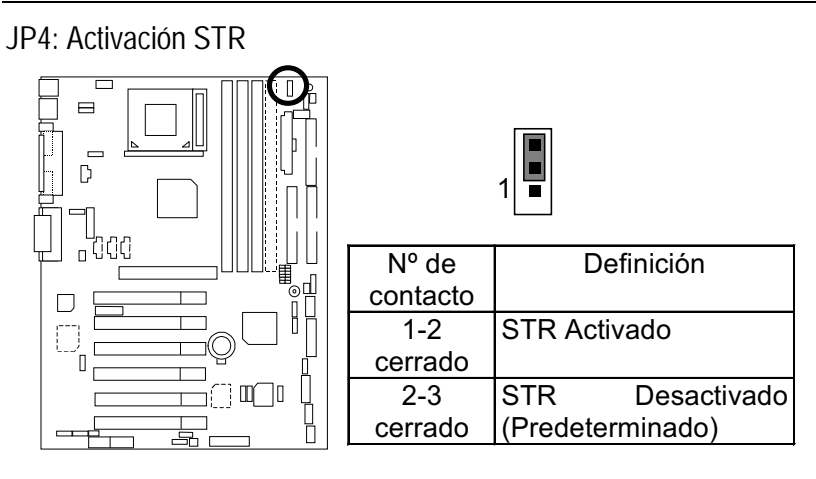

JP5: Aceleración de CPU por sobrevoltaje (Acelerador mágico) (Cuando el juego JP5 se configura "1-2 cerrado", el voltaje de la CPU se incrementa en un 10%)

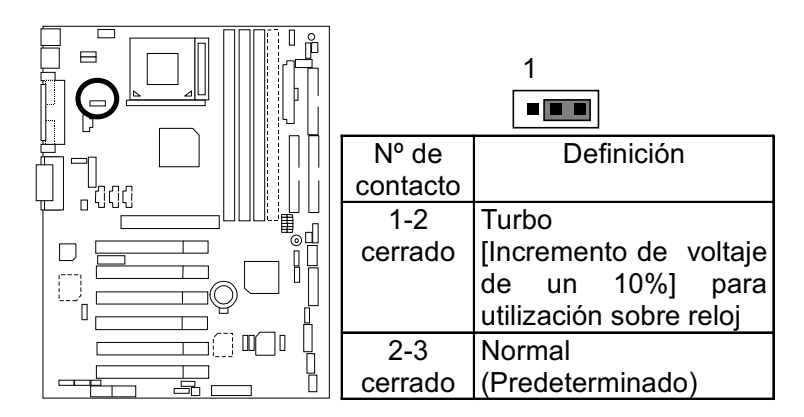

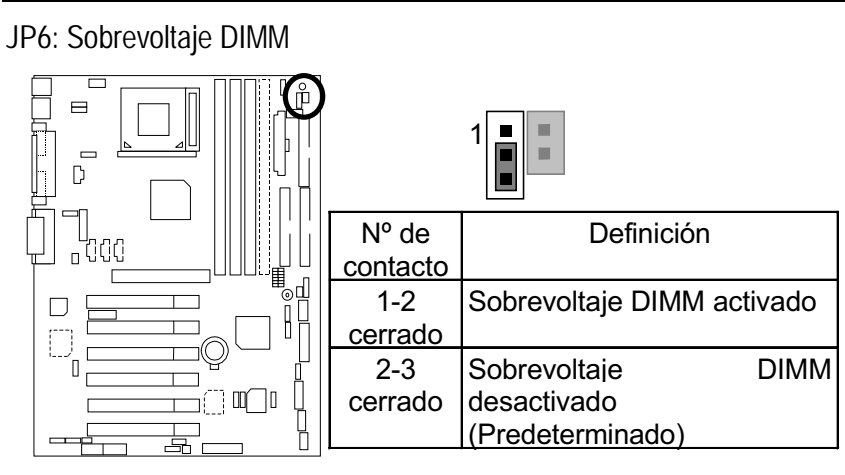

JP12: Conector de zumbador interno (Opcional)

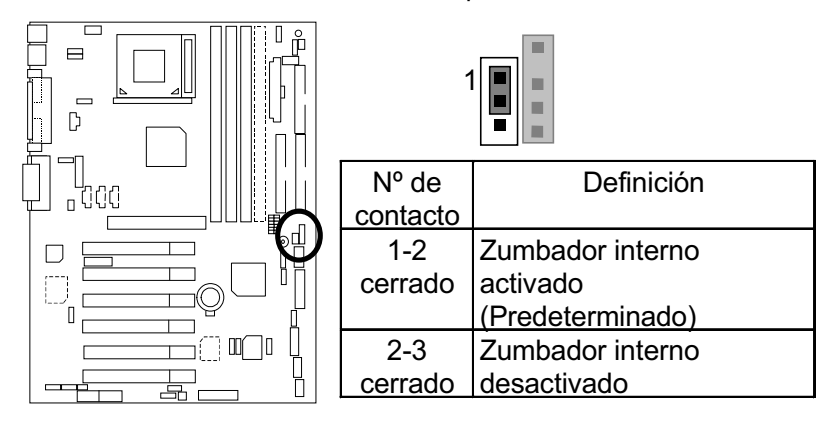

 $\overline{20}$ 

JP14: Función de reinicio tras pausa

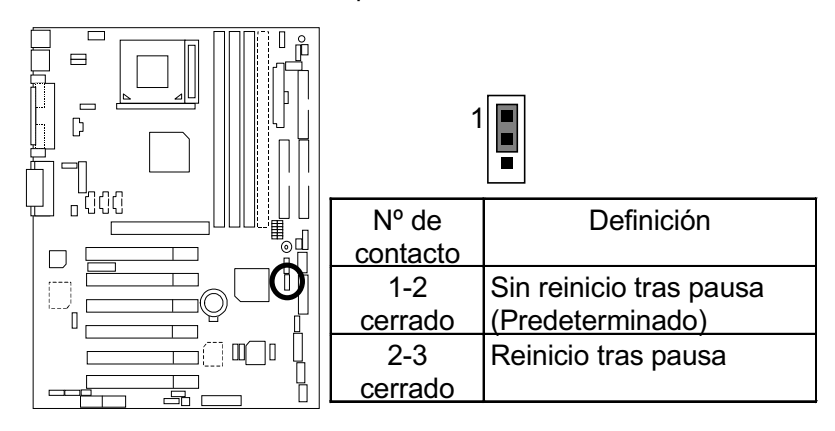

JP15: Modo seguro/Recuperación/Normal

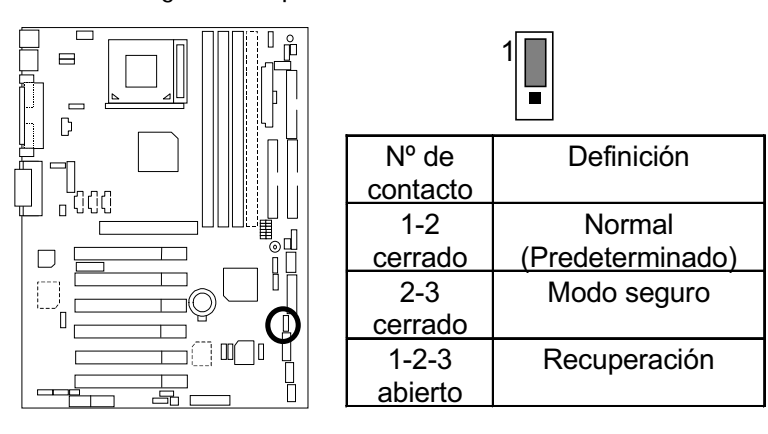

 $\overline{21}$ 

JP18: Función de borrado de CMOS

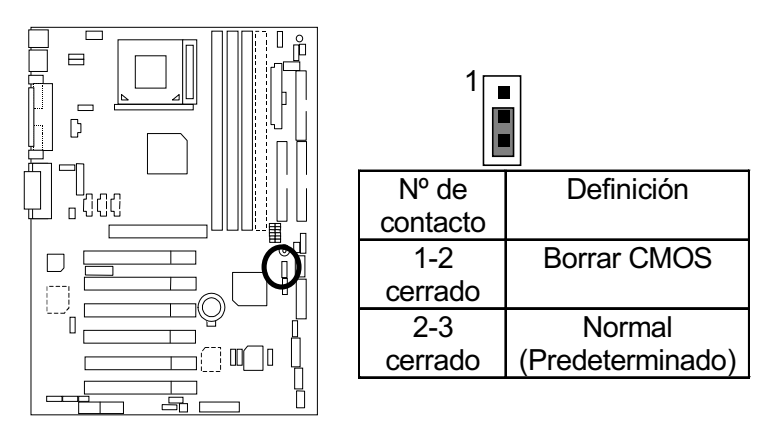

JP19: Selección de activación de dispositivo USB (Puerto USB  $\rightarrow$  CN9)

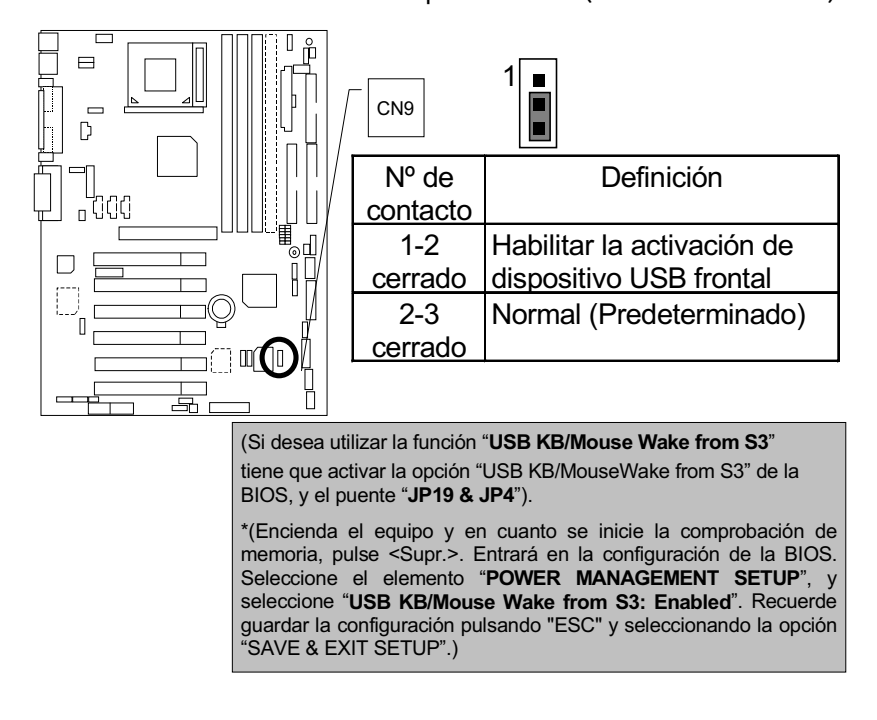

 $\overline{22}$ 

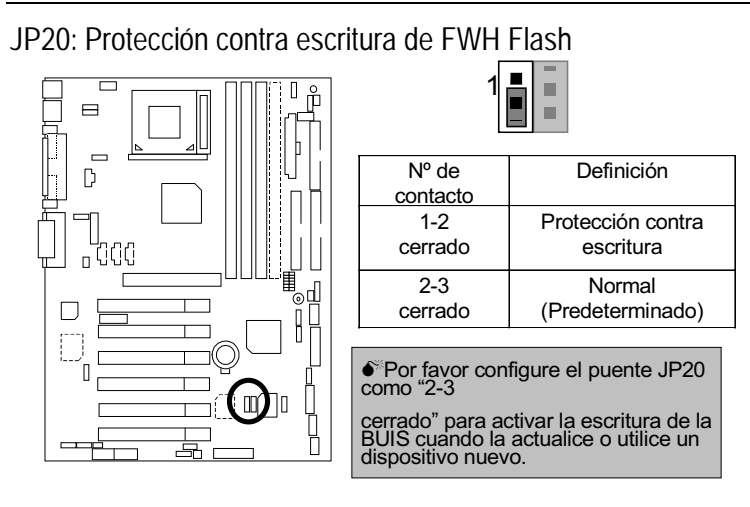

#### JP21: Cierre del bloque superior

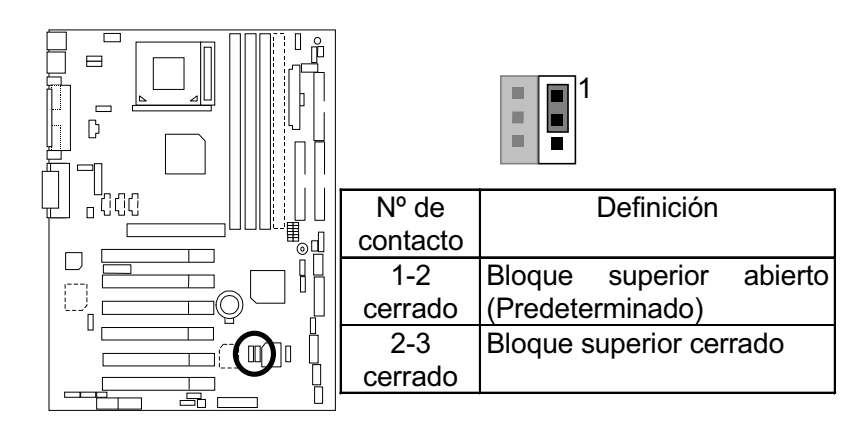

 $\overline{23}$ 

#### JP22: Carcasa abierta

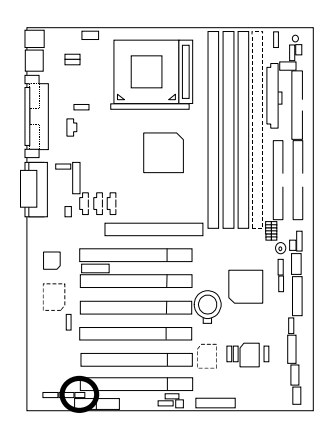

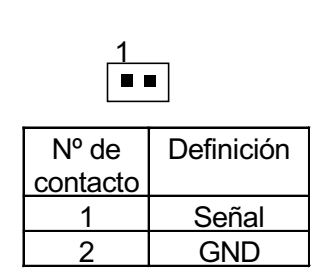

JP23: PCI/AGP 3VAUX

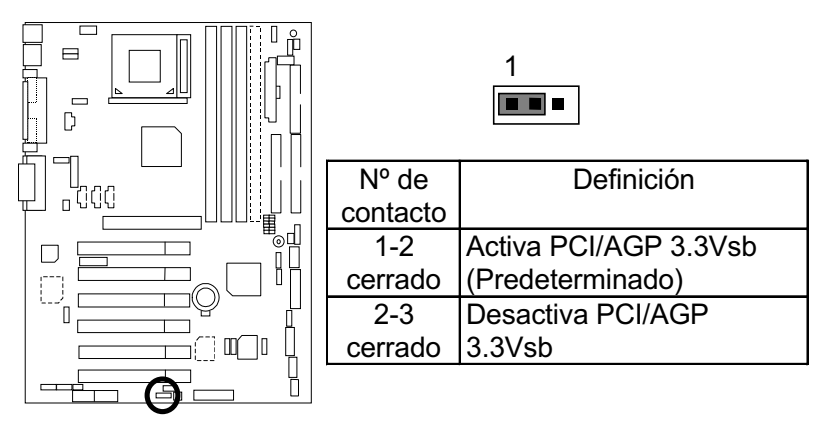

JP24 y JP31: Selección CNR (Opcional)

\* Si JP24 y JP31 no están presentes para el GA-6OXE-1, el AC97 CODEC se desactivará, cuando se utilice una tarjeta CNR primaria.

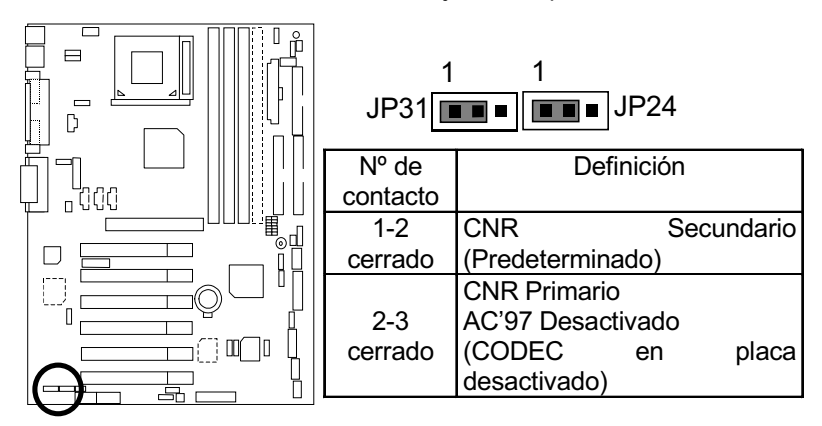

JP26: Selección de función de sonido en placa (Opcional)

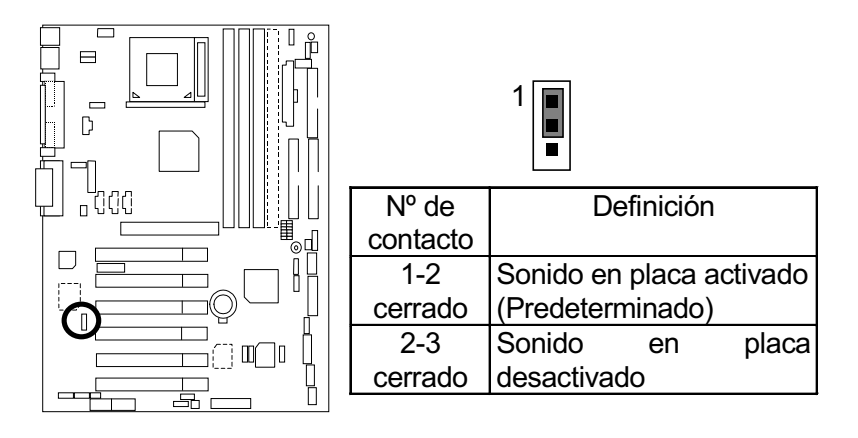

 $\overline{25}$ 

JP32: Selección de función SPDIF (Opcional)

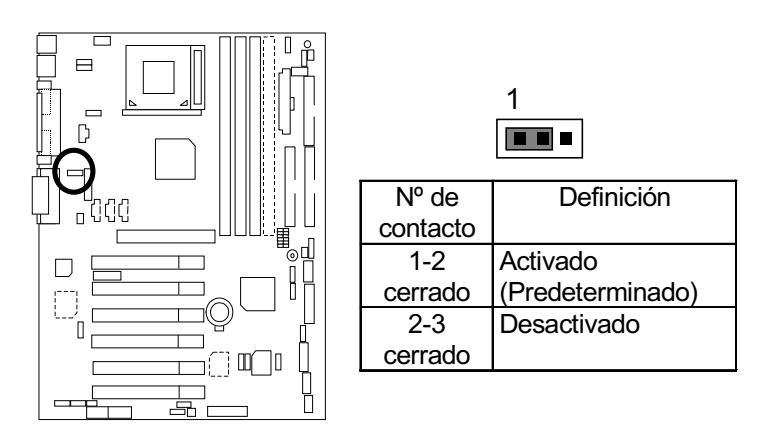

JP33: Selección de MIC frontal (Opcional)

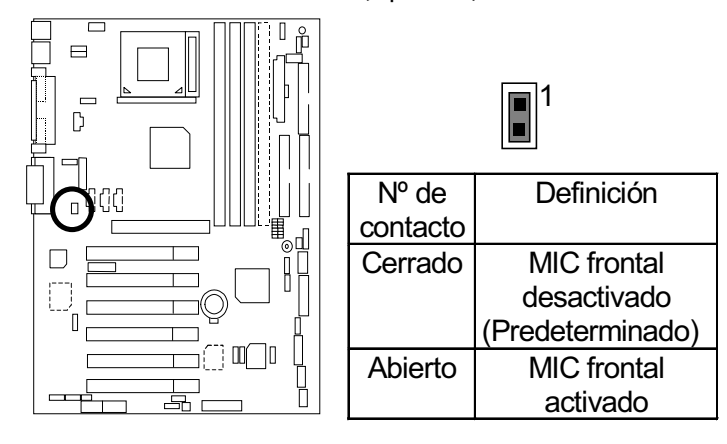

 $\overline{26}$ 

BAT1: Pila

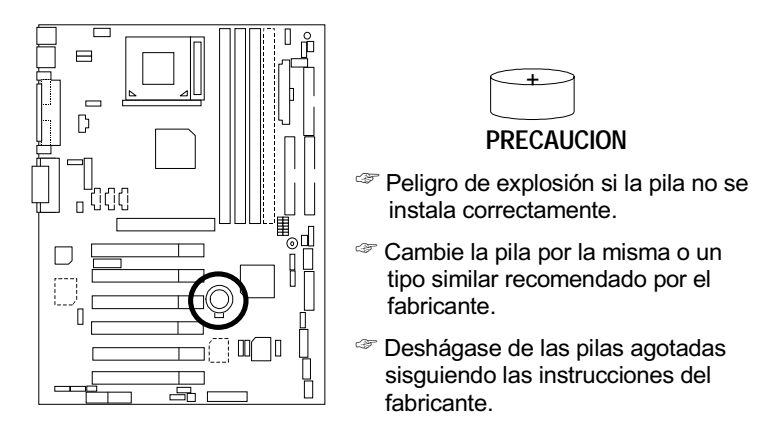

## **Instalación de la memoria**

La placa base tiene 4 zócalos de módulos de memoria dual en línea (DIMM) que soportan 6 bancos. La BIOS detectará automáticamente el tipo y el tamaño de la memoria. Para instalar un módulo de memoria, apriete verticalmente en un zócalo DIMM .El módulo DIMM puede ajustarse sólo en una dirección gracias a las dos ranuras. El tamaño de memoria puede variar dependiendo del zócalo.

Instale la memoria en cualquier combinación de la tabla:

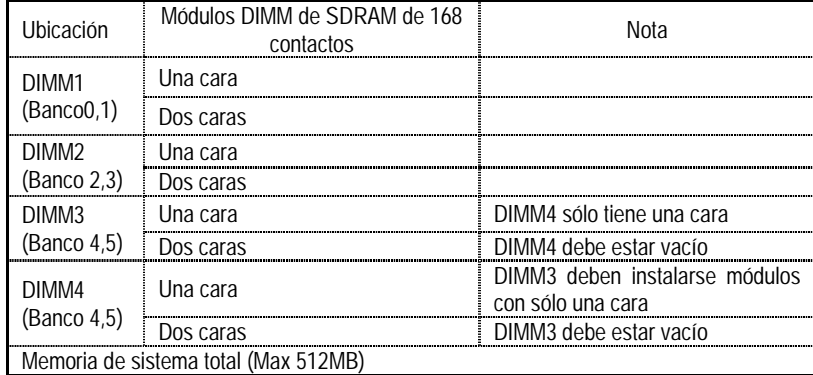

★ Permite módulos DIMM de 16 / 32 / 64 / 128 / 256/ 512 MB SDRAM.

"Nota:

1. DIMM 4 es opcional.

#### $\overline{27}$

Guía de instalación rápida

2. Cuando utilice memoría de una sola cara en DIMM4, debe utilizar también módulos de una sóla cara en el DIMM3. Si utiliza memoria de dos caras en el DIMM4, por favor no introduzca ningún módulo en el DIMM3.

28